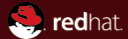

# GNU coreutils Developer Conference 2011 Brno

Ondřej Vašík <ovasik@redhat.com> and Kamil Dudka <kdudka@redhat.com> 2011-02-12

#### Abstract

Set of core utilities for shell script usage and command line operations. At the moment there is aproximately 100 utilities and the number is still rising.

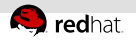

# History of GNU coreutils

Project started in September 2002 by merging of Fileutils, Shellutils and Textutils projects.

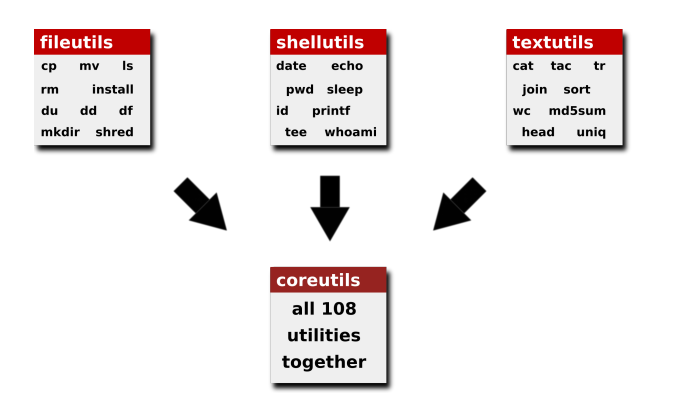

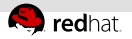

# GNU coreutils and gnulib

GNU coreutils tarball consists from two separate projects:

### 1 GNU coreutils

- higher level source code of common utilities
- <http://www.gnu.org/software/coreutils>

### 2 gnulib

- GNU portability library
- used by other GNU projects as well (e.g. findutils, tar and about 70 others)
- <http://www.gnu.org/software/gnulib>

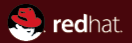

# Section<sub>1</sub> Development of GNU coreutils

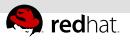

# Basic characteristics of the coreutils project

### Conservative

- some things kept because of historical reasons
- hard to justify new options in common utilities

### Strict

- solution has to be as portable as possible
- otherwise very likely rejected

#### Progressive  $\equiv$

- $\blacksquare$  1st project to require automake 1.11 for build of stable release
- one of the first projects to distribute tarballs in lzma format (and now in xz) instead of bzip2

### Open to discussion

- discussion about new features/options on mailing lists
- private conversation with maintainers is not preferred :)

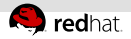

# Development of GNU coreutils

#### Maintainers

- Jim Meyering, Paul Eggert, Pádraig Brady, Eric Blake, ...
- relatively small amount of contributors (so far only 88)
- only 7 contributors with more than 20 commits

#### Finished?

 $\blacksquare$  **No!** Approx. 50 commits per month...

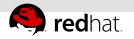

# Opened tasks

- better xattrs, ACL and SELinux support  $\mathbb{R}^n$
- multibyte (i18n) support
- documentation improvement
- performance improvement
- memory consumption improvement
- new features
- **f** few segfaults, nothing is perfect
- obscure date formats (simple Bison parser resolves date)
- obscure situations/options are not always handled correctly

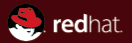

# Section 2 Development of gnulib

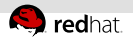

# Development of gnulib

#### Maintainers  $\mathbb{R}^n$

- Jim Meyering, Bruno Haible, Paul Eggert, Karl Berry, Simon Josefsson, Eric Blake, ...
- $\blacksquare$  relatively small amount of contributors (so far only 107)
- only 15 contributors with more than 20 commits

#### Still very active  $\blacksquare$

- approx. 120 commits per month
- new modules, factorization
- **PEREFISHERF** performance improvements, portability enhancements, ...

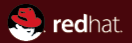

# Section 3 Common mistakes

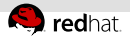

# Man pages and info documentation

#### **1 Man pages**

- **generated from --help output at build time** (help2man.pl)
- intended to be compact

#### 2 Info documentation

- many corner cases, examples and details
- often helpful for getting correct and expected result
- also available online:

<http://www.gnu.org/software/coreutils/manual>

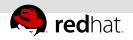

## Multibyte locales

- **should be used only when necessary**
- can be turned off by using LC\_ALL=C
- affects e.g. sorting order of the sort utility  $\mathbb{R}^n$
- good to try various locales before reporting a bug
- using locales can lead to lower performance (up to  $20\times$ )
- using locales can trigger a bug (not known to upstream)

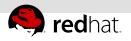

# Not a bug of coreutils

### Shell built-ins

- shell may have its own version of certain utilities  $\equiv$ (test, kill, ...)
- shipped with coreutils mostly for better portability
- you can specify full path to avoid use of the built-in: /usr/bin/[

### Utilities from another packages

- some commonly used shell script utilities are not in coreutils
- they could be either in util-linux-ng or in separate packages (findutils, sed, grep, ...)

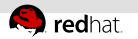

# Other FAQ

- How do I change the ownership or permissions of a symlink?
- I used  $rm$  to remove a file. How can I get it back now?
- $\blacksquare$  ls  $-R$  \*.py does not work...
- $\sqrt{2}$   $\times$  3 does not work...
- and more at

<http://www.gnu.org/software/coreutils/faq/coreutils-faq.html>

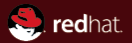

# Section 4 GNU coreutils – options and examples

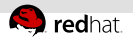

# GNU coreutils options

- **F** if POSIXLY\_CORRECT environment variable is set, options must appear before operands
- short/long options
- **Indust options abbreviation**
- module getopt from gnulib

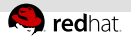

# Standard options

--help

--

 $-<sub>version</sub>$ 

#### EXAMPLE: How to remove a file named '-v'?

```
\text{Im } -vrm: missing operand
Try 'rm --help' for more information.
$ rm . /-v
s rm -- -v
```
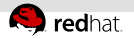

# Backup options

#### $-**backup**$ =mode

- $\equiv$  simple/numbered, can be selected automatically (-b)
- default can be set by the VERSION CONTROL environment variable

#### EXAMPLE: Numbered backups with cp

```
$ cp -v --backup = numbered DIR_COLORS /etc/DIR_COLORS
'DIR_COLORS' -> '/etc/DIR_COLORS' (backup:
' /etc/DIR_COLORS .~1~ ')
```

```
$ cp -v --backup = numbered DIR_COLORS /etc/DIR_COLORS
'DIR_COLORS' -> '/etc/DIR_COLORS' (backup:
' /etc/DIR_COLORS .~2~ ')
```
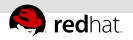

# Target options

- -t, --target-directory=dir
- -T, --no-target-directory

#### EXAMPLE: --target-directory

```
$ find /etc -name \*.conf \
        | xargs --replace=ARG cp -v ARG.
```

```
$ find /etc -name \*.conf \
        | xargs cp -v --target-directory=.
```
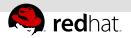

# Target options

#### EXAMPLE: --no-target-directory

```
ln -s /etc/httpd/conf . d
stat -c%N *
'conf.d' -> '/etc/httpd/conf.d'
ln -sf /etc/fonts/conf . d conf . d
ln: creating symbolic link 'conf . d/conf . d':
Permission denied
ln -sf --no-target-directory /etc/fonts/conf . d conf . d
stat -c%N *
'conf.d' \rightarrow '/etc/fonts/conf.d'
```
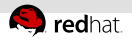

# Reference option

#### --reference=REF FILE

- chgrp, chmod, chown and chcon
- touch and date (file's mtime)
- truncate (file's size)

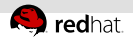

# Traversing symlinks

### $[-H]-L[-P]$

- $-H$  with  $-$ recursive  $(-R)$  traverse each symlink given as command line argument
- $-L$  with  $-recursively (-R)$  traverse each encountered symlink to a directory
- $-P$  [default] do not traverse any symlinks

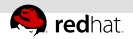

# Protection against user

#### EXAMPLE: Removing /

 $\frac{1}{2}$  rm -fr /

rm: cannot remove root directory '/'

#### --preserve-root

- default for rm to avoid typo like 'rm  $-$ fr / tmp/junk'
- can be used in aliases for chmod, chown and chgrp

#### --no-preserve-root

- default for chmod, chown and chgrp
- can be used to override default behavior of rm

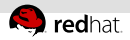

### $\overline{\phantom{a}}$

- $\blacksquare$  ls  $\lightharpoonup$ l
- ls -l --time-style=full-iso
- . following the file mode bits  $\implies$  SELinux, but nothing else  $\mathbb{R}^+$
- $\rightarrow$  + following the file mode bits  $\Longrightarrow$  alternate access method

 $\overline{\phantom{a}}$  -v

#### EXAMPLE: 1s -v

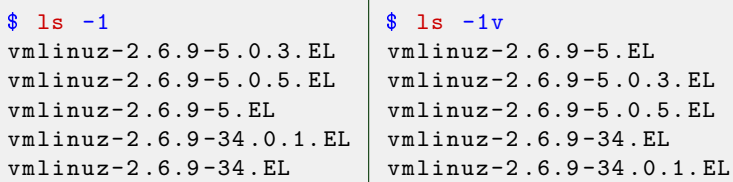

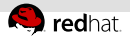

### rev, cut

- handy if you need reverted chunks of texts
- e.g. getting versions from rpm packages

#### EXAMPLE: rev, cut

```
$ repoquery bind*
bind-dyndb-ldap-0 :0.1.0 -0 .9. b . el6 . i686
bind-sdb-32.9.7.0-5. P2.9.16. i686bind-32 :9.7.0 -5 . P2 . el6 . i686
bind-utils-32 :9.7.0 -5 . P2 . el6 . i686
$ repoquery bind* | rev | cut -d - -f 3- | rev | uniq
bind-dyndb-ldap
bind-sdb
bind
```

```
bind-utils
```
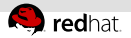

### stat

- various information about file (not available in ls)
- based on stat(2) and stat system call respectively
- stat --printf=...
- **find --printf=...** [not part of coreutils]

#### **EXAMPLE:** stat --printf

 $$$  stat --printf="%d\t%i\t%N\n" \*

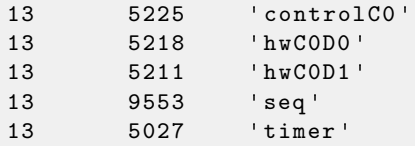

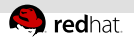

### basename, dirname

- handy when working with path names
- $=$  easy suffix cutting

#### EXAMPLE: basename, dirname

```
$ basename /etc/resolv . conf
resolv . conf
```

```
$ basename /etc/resolv . conf . conf
resolv
```

```
$ dirname /etc/resolv . conf
/etc
```
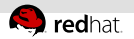

### readlink

displays value of a symbolic link

#### EXAMPLE: readlink

```
$ cd /usr/lib
$ stat -c%N libcrypt.so
'libcrypt.so' \rightarrow '../../lib/libcrypt.so.1'
$ readlink libcrypt . so
.. / .. /lib/libcrypt . so .1
```
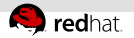

### readlink

How to obtain (canonicalized) absolute path of a file? (from e.g. ../../lib/libcrypt.so.1)

```
\text{readlink } -e \mid -f \mid -m (--canonicalize...)
```
#### EXAMPLE: readlink -f

```
$ readlink -f libcrypt . so
/lib/libcrypt-2 .10.1. so
```

```
$ readlink -f ./include
/usr/include
```
- cp -n (--no-clobber)
- 
- yes | cp ...
- 
- cp --one-file-system
- cp --sparse=never
- cp --sparse=always
- cp --no-preserve=mode,...
- cp --preserve=xattr,...
- cp -a (--archive)

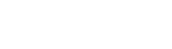

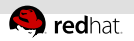

cp

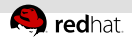

### mkdir, rmdir

- 
- 

#### EXAMPLE: mkdir

- \$ mkdir a
- \$ mkdir a/b
- \$ mkdir a/b/c

#### EXAMPLE: mkdir -p, rmdir -p

\$ mkdir -p a/b/c \$ rmdir -p a/b/c

mkdir -p (--parents) rmdir -p (--parents)

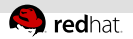

### install

- used to copy files and set attributes
- does not install RPM (neither DEB) packages!
- **install -d** (--directory)  $\blacksquare$  install  $\lnot Z$  (--context) (useful to boost performance of 'make install')

#### EXAMPLE: install -d

\$ install -m 0700 -o kdudka -g root -d /home/kdudka  $$$  stat --printf="%A %U %G %n\n" /home/kdudka drwx------ kdudka root /home/kdudka

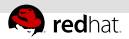

### dd

- does **not** use getopt module for options (exception)
- dd conv=ucase (tr [:lower:] [:upper:])
- dd iflag=fullblock
- displays current I/O statistics on SIGUSR1

#### **EXAMPLE: dd and SIGUSR1**

```
\text{\$} dd if=/dev/zero of=./vm.img bs=1024 count=4194304 &
[1] 29422
```

```
$ /bin/kill -s SIGUSR1 $!
298309+0 records in
298309+0 records out
305468416 bytes (305 MB) copied, 5,41902 s, 56,4 MB/s
```
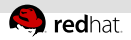

### split, truncate

#### EXAMPLE: split

```
$ split --bytes=1G-d --vertices on .img vm.img.
creating file 'vm . img .00 '
creating file 'vm . img .01 '
...
```
#### EXAMPLE: truncate

\$ truncate --reference = vm . img .00 vm . img

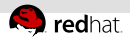

# Hanging on a dead NFS mount point

- alias ls='ls --color=auto'
- **Example 1** and stuck on colorizing of a symlink
- eval 'dircolors | sed  $s/$ or= $[^{\frown};]$ \*:/or=0:/`
- df --local
- timeout
- $-$  timeout  $-$ -signal=...

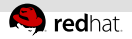

### sort

- sort
- $\text{sort}$   $-\text{key}$ ...
- sort --unique (!= sort|uniq)
- 
- nl
- sort --human-numeric-sort

#### EXAMPLE: sort --human-numeric-sort

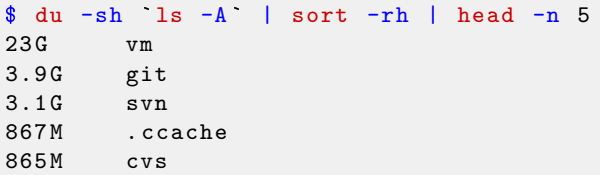

sort --debug F15+ only

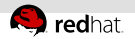

### cut, fold

```
$ dmesg | tail -n 1
[2116891.624879] <0>Kernel panic - not syncing: Fatal excep
```
#### EXAMPLE: cut

 $\frac{1}{2}$  dmesg | tail -n 1 | cut -c-50 [2116891.624879] <0>Kernel panic - not syncing: Fa

#### EXAMPLE: fold

 $\frac{1}{2}$  dmesg | tail -n 1 | fold --spaces --width 50 [2116891.624879] <0>Kernel panic - not syncing: Fatal exception: panic\_on\_oops

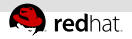

### cut, tr

### $$cut --delimeter = '#' --fields =1$  /etc/fstab \ | tr --squeeze-repeats [: space :] \ | cut --delimiter=' ' --fields=2

```
/
/home
swap
/dev/shm
/dev/pts
/sys
/proc
/mnt/mirror
```
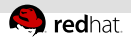

## printf, od, seq, tee, tail -f

- printf shell equivalent to  $print(3)$
- od (Octal Dump)
- $\bullet$  od  $-x$
- seq
- seq --equal-width 1000 | xargs touch
- tee
- tee --append
- 

tail -f (not tailf)

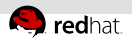

### wc, expand, unexpand, tac

- wc (Word Count)
- wc --lines
- wc --words
- wc --chars
- **expand** --tabs=...
- **unexpand** --tabs=...
- $\overline{\phantom{a}}$  tac prints lines in reverse order

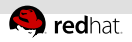

### md5sum, sha\*sum, base64

- md5sum
- md5sum --check
- sha1sum --check
- sha224sum --check
- sha256sum --check
- $\blacksquare$ sha384sum  $--$ check
- sha512sum --check
- base64
- base64 --decode

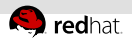

### id, who, uptime, uname

#### id

- id --group
- id --context
- who
- 

who am i (who mum likes)

#### uptime

uname – only wrapper around uname (2)

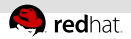

### stty, shred

```
# save terminal settings
stty -\text{file} /dev/ttyS0 -\text{save}| tee ttyS0-settings . txt \
         \int f_0 dA = -widA + b = 43500:5: bf:8 a 3b:3:1 c : 7f:15:4:0:1:0:11:13:1a:0:12: f :17:16:0:0:0:0:0:0:0:0:0:0:0:0:0:0:0:0
```

```
# restore terminal settings
stty --file /dev/ttyS0 \
        `cat ttyS0-settings . txt `
```
EXAMPLE: shred

 $$$  shred  $*/$  fedora . cert.

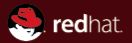

# Section 5 How to contribute to GNU coreutils

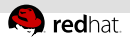

# Step 1 - discuss intended contribution

#### check email archives

- $\blacksquare$  read previous discussion about similar topics
- $\blacksquare$  it is quite hard to get new options/features to "core" utilities like ls, cp, ...

### write to bug-coreutils@gnu.org or bug-gnulib@gnu.org

- non-trivial coreutils contributions should be announced and discussed on coreutils@gnu.org before working on it
- it is required to sign Free Software Foundation papers before submitting non-trivial patches

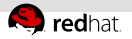

# Step 2 - write a patch

Once your idea is accepted you are ready to write a patch:

**1 Download the appropriate git tree:** 

git clone git://git.sv.gnu.org/coreutils git clone git://git.sv.gnu.org/gnulib

### Read HACKING file

- very good how-to for first commits
- be prepared for amending your patch (larger patches usually needs a few amendments before they get accepted into upstream git tree)

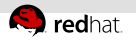

## New features

New features need to:

Follow POSIX rules:

http://www.opengroup.org/onlinepubs/009695399/utilities/<utility>.html

- Be portable/should not break portability  $\mathbb{R}^n$
- Not be already provided by other utilities or easily done by few  $\mathbb{R}^n$ basic commands connected via pipes
- Patch should have a test case coverage (if possible, to prevent  $\mathbb{R}^n$ regressions)